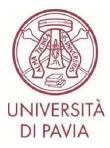

## ERASMUS TRAINEESHIP CALL FOR APPLICATIONS 2024/25

## HOW TO SUBMIT YOUR APPLICATION Step 2

The **second part of the application** involves <u>the confirmation of personal data</u> and the <u>possible upload of the</u> <u>acceptance letter from the host Institution</u> if the candidate already has it. It will be possible to attach the acceptance letter **by 24 May 2024** (the last day for area selection interviews).

ATTENTION: the International Mobility Unit will not carry out any formal check on the uploaded acceptance letters. Therefore, it will be up to the candidate himself/herself to check that he/she has attached a correct and compliant document.

## **IMPORTANT NOTES**

- We invite you not to start filling in your application close to the deadline. Any problems reported on the day of the deadline may not be resolved in time for the submission of the application

- Once your application has been submitted, it cannot be changed. We, therefore, invite you to pay particular attention to the data entered and any attached documents

- Only the acceptance letter can be attached to the application, as stated in the call for applications. Any other attached documents will not be taken into consideration

## TECHNICAL NOTES ABOUT MOBILITY-ONLINE

- To edit a section click on "Forward to update"
- To confirm a change click on "<u>Update</u>"
- To return to the main screen click on "Back/Back to the general overview"
- The step is complete when the tick box turns green

1. When you have completed the first part of your application, you have received an e-mail from <u>noreply@unipv.it</u> with the subject line <u>"COMPULSORY registration for Erasmus Traineeship 2024/25</u>" (check also your spam mailbox) to complete your application in Mobility-Online. Please follow the instructions below carefully.

By clicking on the link received by e-mail, you can access your personal page in Mobility-Online.

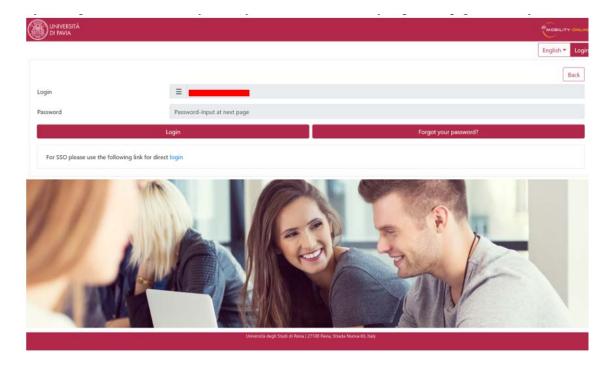

2. Then click on "<u>Login</u>", you will be redirected to this page, where you will have to enter your UNIPV credentials (tax code and password)

|                                              | Mobility<br>Per accedere a questo se                                                                           |                                                                         |
|----------------------------------------------|----------------------------------------------------------------------------------------------------|-------------------------------------------------------------------------|
| The Link Ford Chandrad Coffman factors in 1  | the second second second second second second second second second second second second second second second s |                                                                         |
| The High-End Standard Software for the web-t | based management of inte                                                                                       | rnational educational cooperation and all types of academic mobilities. |
|                                              | ATENEO                                                                                                    | SPID                                                                    |
| Codice fiscale                               |                                                                                                    |                                                                         |
| Inserisci II tuo codice fiscale              |                                                                                                    | Se sei Docente / Studente / Ex studente:<br>Recupera password           |
| Password                                     |                                                                                                    | Se sei uno studente non ancora immatricolato:                           |
| Inserisci la tua password                    |                                                                                                    | Recupera password su Segreteria On Line                                 |
| ACCEDI                                       |                                                                                                    |                                                                         |
| Accept                                       |                                                                                                    |                                                                         |

3. You'll find here the next steps to do.

| My oplestend data     My oplestend data     My oplestend datatata     My oplestend data     My oplestend data     My oplestend           | load Application Workflow Workplace C | innect/EWP Reventes Histor | Help Logeut                                                                                                    |                                                                                                    | students                                                                                                    |                                                                                 | English                          |                     |
|----------------------------------------------------------------------------------------------------|---------------------------------------|----------------------------|----------------------------------------------------------------------------------------------------|----------------------------------------------------------------------------------------------------|----------------------------------------------------------------------------------------------------|---------------------------------------------------------------------------------|----------------------------------|---------------------|
| Applicant dicals     Applicant dicals     Appl          |                                       | Applica                    | tion workflow                                                                                                    |                                                                                                    |                                                                                                    |                                                                                 |                                  |                     |
| Contro of he loss antitutions     End     End              |                                       | / Applic                   | ant details                                                                                                    |                                                                                                    |                                                                                                    |                                                                                 |                                  |                     |
| Date of the loss institution       Take         Country of the loss institution       Take         International processing statute       Take of the loss institution         Other application       Take of the loss institution         Other applications       Take of the loss institution         Other applications       Take of the loss institution         Other applications       Take of the loss institution         Other applications       Take of the loss institution         Other applications       Take of the loss institution         Personal device applications       Take of the loss institution         Personal device applications       Take of the loss institution         Personal device applications       Take of the loss institution         Personal device applications       Take of the loss institution         Personal device applications       Take of the loss institution         Device applications       Take of the loss institution         Acceptional device institution       Take of the loss institution of the loss institution of the loss instinstitution of the loss institution of the los                                                                                                    | <ul> <li>My secings</li> </ul>        |                            | Last name                                                                                                    |                                                                                                    |                                                                                                    |                                                                                 | Study field Management - 10016   |                     |
| Country of the tone institute       East         Hense institute       FMULEI - UNLARGESTIA DECLI STUDIO FMUAL         Microassary steps       East         Once againtation       2004/2023         Automatically generated       Corregister         Once againtation       2004/2023         Personal diseast completed       2004/2023         Automatically generated       Corregister, generated         Automatically generated       Corregister, generated         Once ageintraine       2004/2023         Personal diseast completed       Corregister, generated         Corregister, generated       Corregister, generated         Automatically generated       Corregister, generated         The schedule of the United in Schedule of Corregister, generated       Corregister, generated         Corregister, generated       Corregister, generated       Corregister, generated         The schedule of the United in Schedule of Corregister, generated of the United in Schedule of Corregister, Schedule of Corregister, Schedule of Corregist                                                                                                    |                                       |                            | First name                                                                                                    |                                                                                                    |                                                                                                    |                                                                                 |                                  |                     |
| Normality       Participant Control Control Contrel Contrel Control Control Contrel Control Control Co                                             |                                       |                            | Date of birth                                                                                                    |                                                                                                    |                                                                                                    |                                                                                 |                                  |                     |
| Noncessary steps       Done       Done tor       Done by       Direct access via following link       2 / 3         Online application       Confineation + mail endire application       Image: Step 200 / 4/2223       Advantationally genorated       Image: Step 200 / 4/2223       Advantationally genorated       Image: Step 200 / 4/2223       Image: Step 200 / 4/2223       Image: Step 200 / 4/2223       Image: Step 200 / 4/2223       Image: Step 200 / 4/2223       Image: Step 200 / 4/2223       Image: Step 200 / 4/2223       Image: Step 200 / 4/2223       Image: Step 200 / 4/2223       Image: Step 200 / 4/2223       Image: Step 200 / 4/2223       Image: Step 200 / 4/2233       Image: Step 200 / 4/2233       Image: Step 200 / 4/2333       Image: Step 200 / 4/2333       Image: Step 200 / 4/2333       Image: Step 200 / 4/2333       Image: Step 200 /                                                                                                    |                                       |                            | Country of the home institution                                                                                                    | Daly                                                                                                    |                                                                                                    |                                                                                 |                                  |                     |
| Omme application Confirme application Confirme Confirme application Confirme Confirme Confirme Confirme Confirme Confirme Confirme Confirme Confirme Confirme Confirme Confirme Confirme Confirme Confirme Confirme Confirme Confirme Confirme Confirme Confirme Confirme Confirme Confir      |                                       |                            | Home institution                                                                                                    | PAVIA01 - UNIVERSITÀ DEGLI STUDI DI PAVIA                                                                                                    |                                                                                                    |                                                                                 |                                  |                     |
| Onne application       20(94/2223       Automatically generated         Online application       20(94/2223       Automatically generated         Online registration       20(94/2223       Automatically generated         Image: The sound laterate completed       20(94/2223       Automatically generated         Image: The sound laterate completed       Complete sensional databas         Cance give laterate a soundwated       Automatically generated         Cance give laterate a soundwated       Complete sensional databas         Cance give laterate a contractor inluscing data lask field compared to a participation of a generate data data databas       Cance give laterate a contractor inluscing a database database on participation of a generation of a generatio generation of a generation of a generation                                                                                                    |                                       |                            |                                                                                                    |                                                                                                    |                                                                                                    |                                                                                 |                                  |                     |
| Confirmation e mail veloe applications                                                                                                    |                                       |                            | Receasary steps                                                                                                    | Done                                                                                                    | Done on                                                                                                    | Done by                                                                         | Direct access via following link | 2/5                 |
| Other registration       Image: 2004/2223         Personal details completed       Complete prime         Acceptance Letter sploaded       Complete prime         Cance que la Herris 4 accentance thiscatin dalla loof copitante, se ner un glu at posiense. Acta contance reago fan dal 9 pages 0X03 per allegaria.         La Herris 4, accentance thiscatin dalla loof copitante, se ner unages and the dosted al cological details contracted the state of a cological details on entrational data and complete and the state of a cological details are not contacted and state of a cological details on entrational data and the state of a cological details are not contacted and state of a cological details are not contacted and state of a cological details are not contacted and state of a cological details are not be data of an et and and and and and and and and and and                                                                                                    |                                       |                            |                                                                                                    |                                                                                                    |                                                                                                    |                                                                                 |                                  |                     |
| Prozonal details completed     Carcia que la fetrar da contactore el las cardades personal details     Acceptione Letter griseded     Carcia que la fetrar da contactore el las carda della sole objetante, en se se ja la pisosinis. Atras contacque tengo fano al 9 grispio 2023 per allegarán.     La laborar da contactore el las carda de las dele contactore de la debase da della del della della dell          |                                       |                            | Confirmation e mail enline application                                                                                                    |                                                                                                    |                                                                                                    | Automatically generated                                                         |                                  |                     |
| Acceptance Letter sploaded Cance que la lettera da accettazote rilascitata dalla sofe opitanti, se ne sea più an possesio. Attai commune tempo fino al 9 pingno 3023 per allegaria. La benera da accettazione potra anner consegnan anche chonantel a coloquio da distanze di divingenze estera di di dista del colloquio da distanze della divingenze estera di di dista del colloquio da stetziane non potrame concorrer all'anegnazione e di infrastica e del relativo contributo Tin sciettano del tre colognazione e dello visioni controle da la tetra di accettazione da la tetra di accettazione potra para della tetra di accettazione e di infrastica e con potrame concorrer all'anegnazione el intenzio e del relativo contributo Pisco especial tetra incorporazione tetra sucueli by yono bastatoria, if yona antedo para Visione e Visione el internazione e Visione e Visione e Vi     |                                       |                            | Online registration                                                                                                    |                                                                                                    | 20/04/2023                                                                                                    |                                                                                 |                                  |                     |
| Casera que la tento da acontazione chiacizata della sodo operante, se con en gia a priorenze. Artez commençe tenzos finos el 9 pringeo 2023 per allegatati.<br>La bietare da normazione porte moner compartas activ chianteri di collogazio de internere el de antegio 2023.<br>Ti norditazione de l'obligaziata et en convece della tenza el collogazio de internere el de l'atte di collogazio de internere el de l'atte di collogazio de internere della tenza el collogazio de internere della tenza el collogazio de internere della tenza el collogazio de internere della tenza el collogazio de internere della tenza el collogazio de internere della tenza el collo tenza el collo t |                                       | Þ                          | Personal details completed                                                                                                    |                                                                                                    |                                                                                                    |                                                                                 | Complete personal details        |                     |
| La briene da acompanie parte antere conceptina ande collegado da cinetario ( 6 appino 2020).<br>To incontante de collegando es e cicco de con sumo in locario e da la titra da ( accisance e ciclo da cicco e da contento in locario e da cicco e da contento incontento da la titra da contento e acompanie incontento e da contento incontento e da contento e contento e da contento e contento e da contento e contento e da contento e contento e da contento e contento e da contento e contento e da contento e contento e conten  |                                       |                            | Acceptance Letter uploaded                                                                                                    |                                                                                                    |                                                                                                    |                                                                                 |                                  |                     |
|                                                                                                    |                                       |                            | La lettera di accettazione potrà essete<br>Ti ricordiazzo che è obbligatoria e che<br>Plesse spicad here the acceptance lette<br>Plesse sole dat fite acceptance lette o | consegnata anche durante il colloquio di selezione (5<br>coloro che non saranno in possenso della lettera di a<br>ri sonnel by your host l'astitution, if you already hava<br>an also be handled in at the selection interview (5-9 J | <ul> <li># giugno 2023).</li> <li>cettazione di un'imp</li> <li>it. Von will still hav</li> <li>ant 2023).</li> </ul> | resa entro la data del colloquio di selezia<br>e until 0 fune 2023 to attach it |                                  | relativo contributo |
|                                                                                                    |                                       |                            |                                                                                                    |                                                                                                    |                                                                                                    |                                                                                 |                                  |                     |
| NO BOX A MARKE                                                                                                    |                                       |                            |                                                                                                    |                                                                                                    |                                                                                                    |                                                                                 |                                  |                     |

4. Click on "Complete personal data" and then on "Update personal details".

| Università degli S                                        | Studi di Pavia                                           |            | MOBILITY ONLINE |
|-----------------------------------------------------------|----------------------------------------------------------|------------|-----------------|
| Reload Application Workflow   Workplace   Cannect/EWF   R | eventes] History] Help] Logeut]                          | students)  | English 🔹       |
| + My application data                                     | Personal details                                         |            | Update          |
| My Settings                                               | Back to the application workflow Update personal details |            |                 |
|                                                           | Personal details                                         |            |                 |
|                                                           |                                                          | Last nome  |                 |
|                                                           |                                                          | First came |                 |
|                                                           |                                                          |            | -ss par         |
|                                                           | Eack to the application workflow Update personal details |            |                 |
|                                                           | 20                                                       |            |                 |
|                                                           |                                                          |            |                 |
|                                                           |                                                          |            |                 |
|                                                           |                                                          |            |                 |
|                                                           |                                                          |            |                 |
|                                                           |                                                          |            |                 |
|                                                           |                                                          |            |                 |
|                                                           |                                                          |            |                 |
|                                                           |                                                          |            |                 |
|                                                           |                                                          |            |                 |
|                                                           |                                                          |            |                 |
|                                                           |                                                          |            |                 |
|                                                           |                                                          |            |                 |
|                                                           |                                                          |            |                 |
|                                                           |                                                          |            |                 |
|                                                           |                                                          |            |                 |
|                                                           | <                                                        |            |                 |
| Info Box 🔨 Refin                                          | esh                                                      |            |                 |
|                                                           |                                                          |            |                 |

5. Click on "<u>Back to general overview</u>" to return to the main screen.

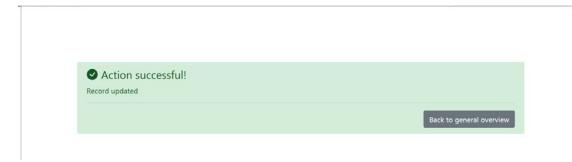

6. If you already have one you can now enter your acceptance letter, by clicking on "Upload acceptance letter".

| Application Workflow   Workplace   Connect/EWF   Fi | eventes History Help Logeut                                                                                                 | 5                                                                                                    | tudents                                                                                                    | )                                                                               | English                                                                                                    |                      |
|-----------------------------------------------------|----------------------------------------------------------------------------------------------------|----------------------------------------------------------------------------------------------------|----------------------------------------------------------------------------------------------------|---------------------------------------------------------------------------------|----------------------------------------------------------------------------------------------------|----------------------|
|                                                     | Application workflow                                                                                                    |                                                                                                    |                                                                                                    |                                                                                 |                                                                                                    |                      |
| appication data<br>Settinga                         | Applicant dotable<br>First name<br>Date of horn<br>Courtry of the fore instances Taky<br>Home instances Taky Home instances | UNIVERSITÀ DEGLI STUDI DI P                                                                                                    | PAVIA                                                                                                    |                                                                                 | Study field Management - 10016                                                                                            |                      |
|                                                     | Hoossary stops                                                                                                    | Dose                                                                                                    | Done on                                                                                                    | Done by                                                                         | Direct access via following link                                                                                          | 3/5                  |
|                                                     | Online application<br>Confirmation c-mail enline application                                                                | 2                                                                                                    | 20/04/2020                                                                                                    | Automatically generated                                                         |                                                                                                    |                      |
|                                                     | Online registration                                                                                                    |                                                                                                    | 20/04/2023                                                                                                    |                                                                                 |                                                                                                    |                      |
|                                                     | Personal data/s completed                                                                                                   | 2                                                                                                    | 20/04/2023                                                                                                    |                                                                                 | Complete personal details                                                                                                 |                      |
|                                                     | Acceptance Letter uploaded                                                                                                  |                                                                                                    |                                                                                                    |                                                                                 | Lipload Acceptance Latter                                                                                                 |                      |
|                                                     | Please upload here the acceptance letter issued by 3<br>Please note that the acceptance letter can also be ha               | nche durante il colloquio di sefe<br>ion saranno in possesso della let<br>your host Institution, if you alres<br>anded in at the selection intervie | ezione (5-9 giugno 2023),<br>tera di accettazione di un'imp<br>ady have d. You will still have<br>rw (5-9 June 2023), | resa extro la data del colloquio di selezion<br>e unil 9 June 2023 to attach it | e non potramo concerner all'assegnacione di un tarocano e de<br>r the avard of a traineeship and the corresponding grant. | frelativo constituto |

Attach then the acceptance letter.

The documents must be in PDF format and renamed as follows "acceptance letter COGNOME NOME" (es.: "acceptance letter ROSSI MARIO"). Then click on "<u>Create</u>".

| Upload name Confirmation of language | roficiency · |  |
|--------------------------------------|--------------|--|
| Owner                                |              |  |
| File (Please enter the File          |              |  |

A few seconds later you will receive an e-mail from <u>noreply@unipv.it</u> with the subject line "<u>Application</u> <u>completed Erasmus Traineeship 2024/25</u>" (also check your spam mailbox) informing you that the letter has been correctly attached.

You will also see the confirmation on your personal Mobility-Online page (green tick on "<u>Acceptance letter</u> <u>uploaded</u>").

| My application data                                                                                            | Alchikon weektituu<br>galicant detailis<br>Last name<br>First name<br>Dete of brits                          |                                                                                                    |                                                                                                    |                                                                               | Study field Management - 100:6                                                                                              |                     |
|----------------------------------------------------------------------------------------------------|----------------------------------------------------------------------------------------------------|----------------------------------------------------------------------------------------------------|----------------------------------------------------------------------------------------------------|-------------------------------------------------------------------------------|----------------------------------------------------------------------------------------------------|---------------------|
| de la companya de la companya de la companya de la companya de la companya de la companya de la companya de la | Last name<br>First name                                                                                      |                                                                                                    |                                                                                                    |                                                                               | Study field Management - 100:6                                                                                              |                     |
|                                                                                                    | Country of the home institution (bale<br>Home institution (FAVIAD) -                                         | UNEVERSETA DEGLI STUDI DI P                                                                                                    | AV3A                                                                                                    |                                                                               |                                                                                                    |                     |
|                                                                                                    | necessary steps                                                                                              | Done                                                                                                    | Done on                                                                                                    | Dané by                                                                       | Direct access via following lisk                                                                                            | 4/5                 |
|                                                                                                    | Online application<br>Confirmation e-mail anime-application                                                  |                                                                                                    | 20/04/2023                                                                                                    | Automatically generated                                                       |                                                                                                    |                     |
|                                                                                                    | Online registration                                                                                          |                                                                                                    | 20/134/2023                                                                                                    |                                                                               | _                                                                                                    |                     |
|                                                                                                    | Personal details completed                                                                                   | 8                                                                                                    | 20/94/2023                                                                                                    |                                                                               | Complete personal details                                                                                                   |                     |
|                                                                                                    | Acceptance Letter uploaded                                                                                   |                                                                                                    | 20/04/2023                                                                                                    |                                                                               | Lipland Acceptance Letter                                                                                                   |                     |
|                                                                                                    | Please spload here the acceptance letter issued by<br>Please note that the acceptance letter can also be its | nche durante il colloquio di sele<br>on saranno in possesso della let<br>rour host lastitution, if you alrea<br>anded in at the selection intervie | zione (3-9 giugno 2023).<br>tex di accettazione di un'impe<br>dy have it. You will still have<br>w (3-9 June 2023). | rsa entro la data del colloquio di sciezzon<br>sanil 9 Juac 2023 to attach it | e non potranno concorrere all'assegnatione di un tarocano e del<br>e the avand of a traineeship and the corresponding grant | elativo contributo. |

You will have until 24 May 2024 to upload it.

Uploading the letter on your personal Mobility-Online page is not obligatory, you can also hand it in during the selection interview (20-24 May 2024).

We would like to remind you, however, that those who will not own an acceptance letter by the date of the selection interview will not be eligible for the award of a traineeship and the corresponding grant.